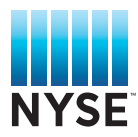

# Client Management Tool: NYSE Options

Client Management Tool (CMT) is an online web tool that provides the ability to view and manage same day orders placed on NYSE Amex Options and NYSE Arca Options exchanges.

### CMT allows User to:

- View Order Status: (New/Open, Filled, Cancelled)
- View Specific Order Parameters (Symbol, Time, Execution Instructions)
- Select Individual Orders to Cancel
- Send Bulk Cancels for Orders and Quotes (By TPID, Symbol and/or Specific Fix, Arcadirect connections)
- View historical executions up to 6 months
- View and change market maker parameters.

### View Order Screen

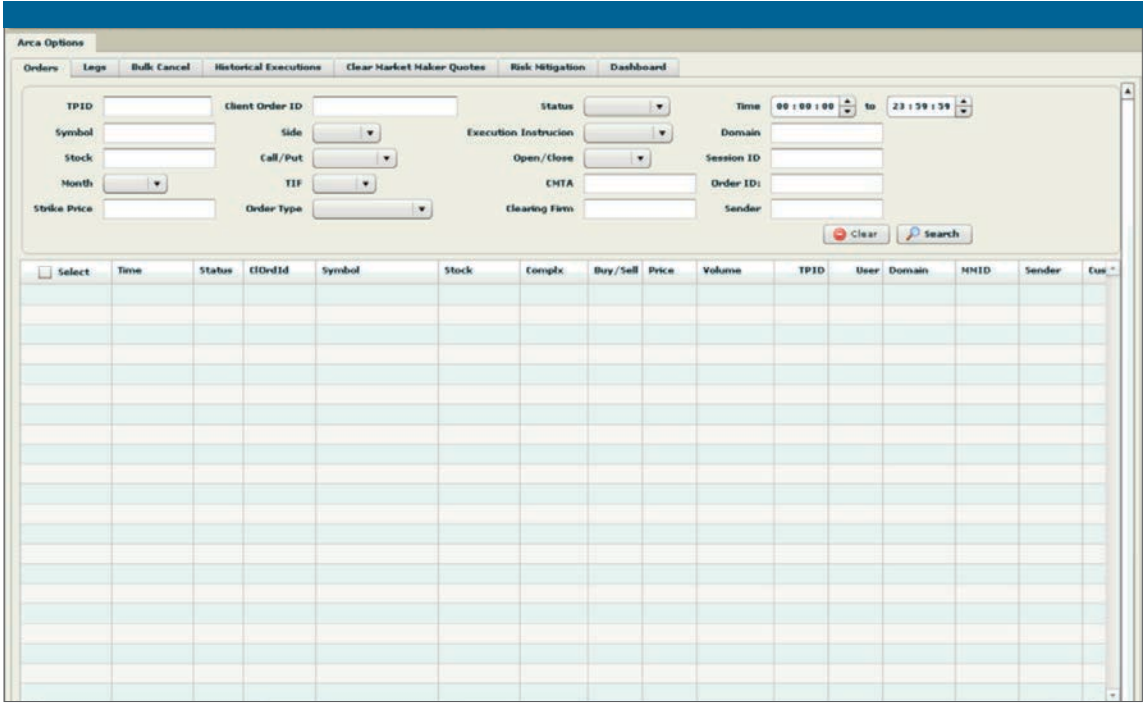

## Contacts and Resources Bulk Cancel Screen

For more information regarding CMT, Please contact NYSE Arca Trade Support Desk at 888-513-9873 or email trading@ nyse.com or Client Relationship Services (CRS) 1-888-689-7739 (Option 3) or email CRS@nyse.com

#### **CMT User Request Form:**

http://www.nyse.com/pdfs/ CMTUserRequest.pdf

#### **CMT Setup/Quick Reference Guide:**

http://www.nyse.com/pdfs/ CMTQuickRef.pdf

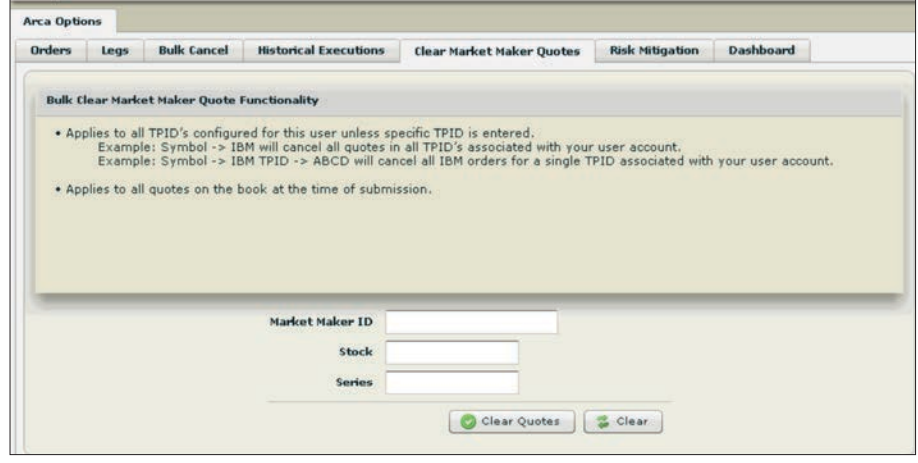

### Registration/Set Up

CMT is a Flash (Flex) based application that runs in a web browser via HTTPS. While it is not necessary to download/install any third party software on your local machine, you will need to download the Flash Player plug-in (version 10), as well as a browser certificate verifying the email address used for all credentials.

#### Access

Access to the CMT application is free of charge and logon is linked to your current ArcaVision account/password. Once your CMT documentation is approved, you will receive an email containing your CMT credentials (email certificate validation). Getting access to CMT for the first time is a two step process:

- 1. **ArcaVision:** If you are new to ArcaVision, you will also receive a separate email with "Welcome to ArcaVision" which contains your username and instructions for creating a password.
- 2. **Comodo Email Certificate Validation:** you will receive an email invitation which contains a link to download the browser certificate which validates your email address.

In addition, due to the sensitive nature of the data, you will need to complete a CMT user agreement. All functionality and specific accessibility is set up by firm in user agreement.